### *BI in Inventory Management*

August 2008

### **Introduction**

I read an interesting quote by Jan Carlzon "...without information, people cannot take responsibility …with information they cannot avoid taking it !"

In their efforts to become more competitive, Corporates in India are struggling to reduce their costs of operations. One of the areas targeted by them is the investment being made in working capital. Accounts Receivable and Inventories are two areas which are receiving considerable attention.

This article gives you a penetrating look at how Inventories and related data can be analysed in the domain of mid-sized Manufacturing Industries. In my previous article I had shared my thoughts on BI in the domain of Accounts Receivable.

### **General Scenario**

Corporates use techniques like Kan-Ban, JIT (just in time) etc. for Inventory Management. Long before organized manufacturing started and even in current times, there is one person who does the perfect inventory management. And that person does not need any advanced Japanese techniques or ERP's for doing so. That person is the humble housewife! Have you ever seen three months supply of vegetables in the kitchen, or six months supply of grain? Have you ever faced a situation where on a day you get only chapattis to eat and no vegetable, and on another day vice-versa? All things are managed so well in the kitchen, that by the time we come from office we have a hot dinner ready ! And God save the retailer who charges excess rates or creates an artificial shortage. Governments fall if the housewife's requirements are not met...remember the onion shortage !

My guess is that if we had scientifically studied the techniques of the humble housewife, we would not be in such a mess! But as they say 'ghar ki murgi dal barabar'.

#### **The Cost of High Inventory**

Let say that you have a turnover of 1000 crores, with a profit margin after tax of 100 crores (10%). If you have locked up say 200 crores in inventory and if your opportunity cost of capital is 20%, then you are losing 40 crores, and this is equivalent to the profit earning capacity of 400 crores of turnover! Massive loss!

Proper inventory management begins of course with having a proper manufacturing plan (based on a sales and dispatch plan), correct Bill of Materials, a MRP Process and an established supply chain which can delivery just in time. I have heard some executives say that they cannot have any inventory problems. They say that they the above processes (MRP etc) are in place, and therefore their inventory must be right. (I am reminded of a comedy movie called 'If it's Tuesday, it must be Belgium!').

This is not necessarily true. As the saying goes, proof of the pudding is in the eating. It is essential to find out whether all these processes are working well by examining the inventory at a point of time. This article discusses some analytical reports which can help you doing so.

### **BI for Inventory**

So how does one go about generating a reporting solution for Inventories which is analytical and actionable? What should the report contain? … so that the management can find what they are looking for, rather than keep searching the myriad permutations which a typical BI report tends to give. In the following paragraphs I share some of my thoughts in this matter. My experience has mainly been in midsized manufacturing companies, but the general principles are applicable in any situation.

You can analyze inventory by building 'Intelligent Dimensions' on the raw data which an ERP provides. To build some analytical reports let's take the following raw data from ERP viz:

- Inventory balance at the end of a period along with value
- Summary of item wise and transaction type wise data of receipts and issues during the month.
- Item master containing attributes like business unit, the sbu, the location, warehouse project with the appropriate descriptions etc.

The inventory balance data would be by dimensions of sbu, business unit, location, warehouse etc., and the transaction data would summarized by the same dimensions. Needless to say the arithmetic accuracy of this data should be checked to ensure that the previous month's inventory balance plus the current month's summary of transactions is equal to the current month's inventory balance. This data would be stored in a database in set of tables with each record tagged with the as-on-date and/or the month to which the transactions belong. Multiple months' data will be stored in the same table to permit trend analysis.

In our practice we are using MS-SQL Server as the relational database. Business rules are applied using sql / stored procedures fired via MS-Access macro mechanism. User interface for entering user defined dimensions etc. is done using MS-Access forms. The report visualization is done using MS-Excel Pivot Tables and Pivot Graphs. This combination of technologies provides an extremely cost effective analytical framework. Here instead of purchasing new solutions, you can leverage your existing investment in MS-Office etc.

### **Intelligent Dimensions in Inventory**

Using the above data, let's develop the following reports which can give us deep insights into the health of our inventories :

- Inventory Analysis
- Inventory Aging Analysis
- Inventory Velocity Analysis
- Inventory Variance Analysis
- Inventory Holding Cost Analysis

Various dimensions both natural and intelligent should be built into these reports, so that problem areas can be quickly spotted.

As discussed in my earlier articles, natural dimensions are ones which come directly from the ERP databases e.g. item code and name, location code and name, warehouse, projects, time dimension viz year-month etc.

Intelligent dimensions are the ones which can be generated by applying business rules. These dimensions help you to see 'what you need to see'. They can filter out all the clutter and help you to concentrate on what is important.

In the following paragraphs, I shall briefly describe the reports and also describe some of the intelligent dimensions which we can be built in this domain :

### **Inventory Analysis Report**

In a typical manufacturing concern there are likely to be 30 to 40 thousand items in inventory. Finding the problematic item would be proverbial finding of a needle in a haystack. The intelligent dimensions which can be built are traditionally the ABC Analysis (inventory analysis based on value), the FSN Analysis (inventory analysis based on consumption) and the inventory turns (how quickly the inventory is turning).

- ABC analysis helps you to concentrate of the high value items. The 'A' class items are generally just 5% in terms of numbers and 80% in terms of value. I have also observed that the B & C class items may be low value, but may occupy a lot of store space. And any inefficient use of spaces has a huge opportunity cost. Hence here try to get a dimension of space utilization also.
- FSN analysis helps you to identify the slow and non-moving inventory so that you can concentrate on the slow and non moving items.
- Inventory Turns analysis helps to find how quickly the inventory has turned around. The higher the turns, the more efficiently the inventory has been managed. This should be calculated at the item level.

Now the best part of the report – combine the ABC, FSN and the Inventory Turns dimension into one single report and imagine the power of this report. Figure 1 below shows a sample report which we had developed for one of our clients .

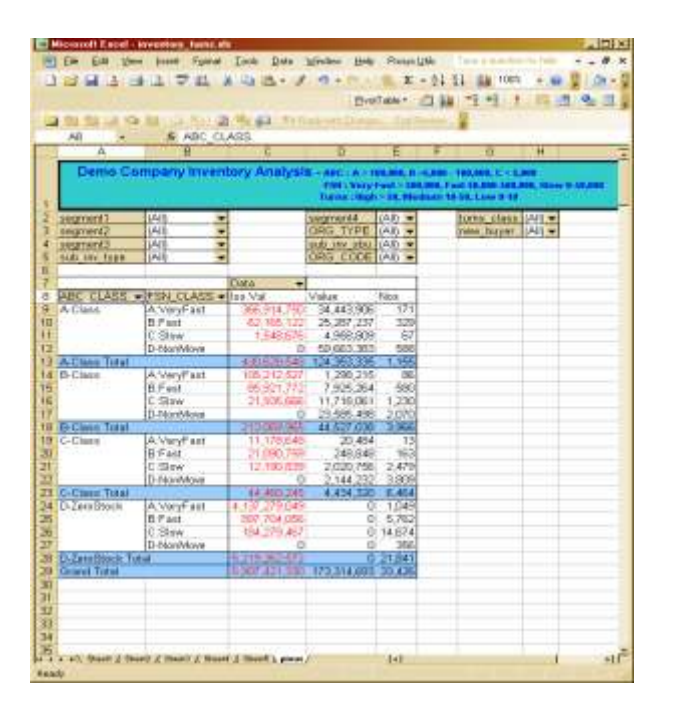

The adjoining Figure 1 is an Excel Pivot table report taking data from an SQL Server database. It shows the inventory of a typical manufacturing concern. At a high level summary level, it shows that there are 33,426 items in the inventory, worth a total of 173.31 million, having a total consumption of 5907 million. The A dimensions shows that there are 1,156 items, worth 124.35 million. When the FSN Class dimension is dragged and dropped, it shows that within A-Class there are 588 items which are Non-Moving. AHA! – some information, but not yet actionable.

Let's do some more investigation, in Figure 2 below.

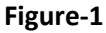

In the adjoining Figure 2 I have dragged and dropped the Buyer dimension before the ABC Class. The report now shows that in the purview of Buyer -1 there are 11 A Class items, of which there are 9 Non-Moving items.

Let's do some more investigation, in Figure 2 below. Double clicking on the cell F10, will open another screen which shows the details of the 9 items.

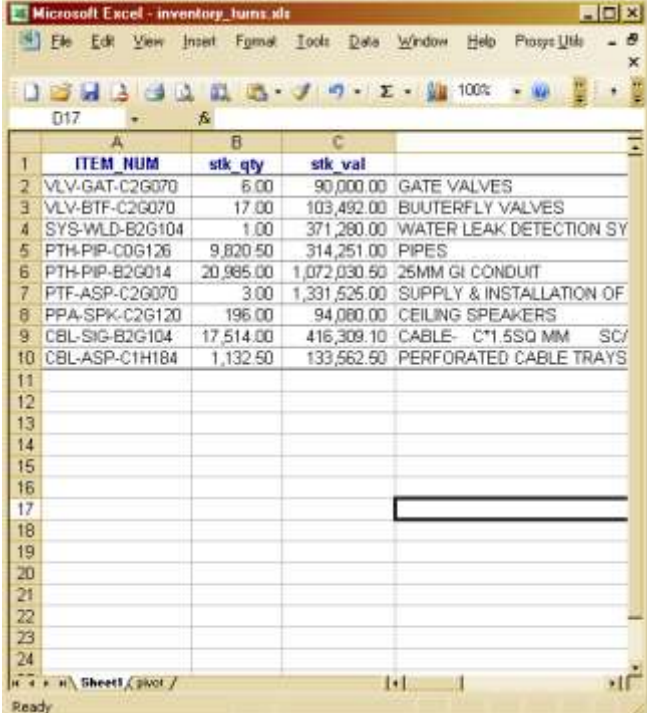

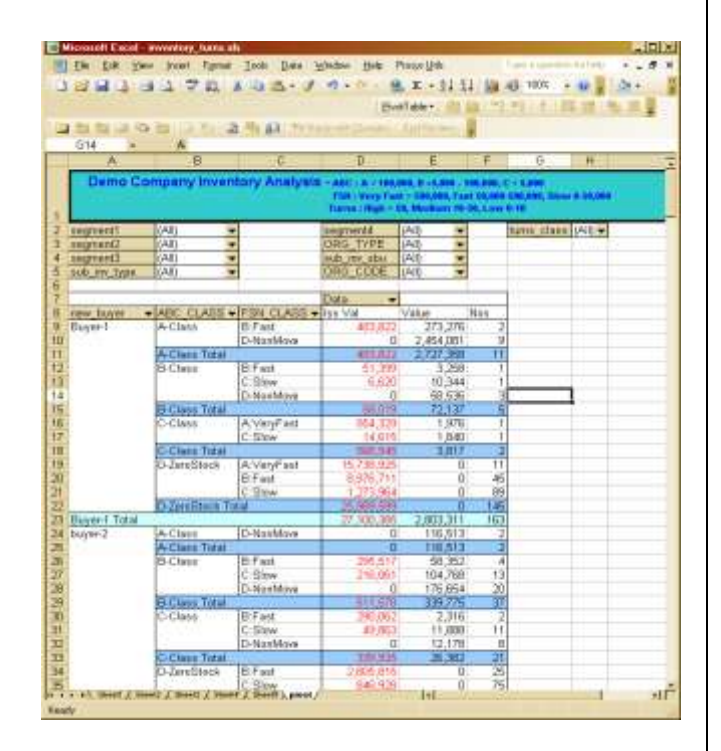

### **Figure-2**

In the adjoining Figure 3 all the 9 items which were non-moving for Buyer-1 are now identified. *The information is now actionable.*

The buyer can now take these item codes and study their purchasing and consumption patterns etc. in transaction level details in their ERP systems, and take the appropriate corrective action.

#### **Figure-3**

In the report there is also a dimension called 'turns class'. This dimension has been created by identifying the inventory turns at an item level. Inventory turns have been defined as total of consumption over a period divided by the stock at the end of the period. The higher the turns, the better is the inventory managed and lower is the investment in inventories. The user could drag down the inventory within the ABC class to see whether in A class there are items having low turns.

# **Inventory Aging Report**

Inventory Age could be an intelligent dimension transforming a run-of-the-mill stock balance report into an actionable report.

Inventory aging for those items for which stocks are not maintained batch wise, requires some programming. We can take an assumption of a FIFO (first in first out) basis of consumption. This means that the earliest purchases are consumed first. One could write some VB or VBA code which could allocate the stocks to the latest purchases so that the aging of inventory and its latest cost could be ascertained. This can be seen in the following report :

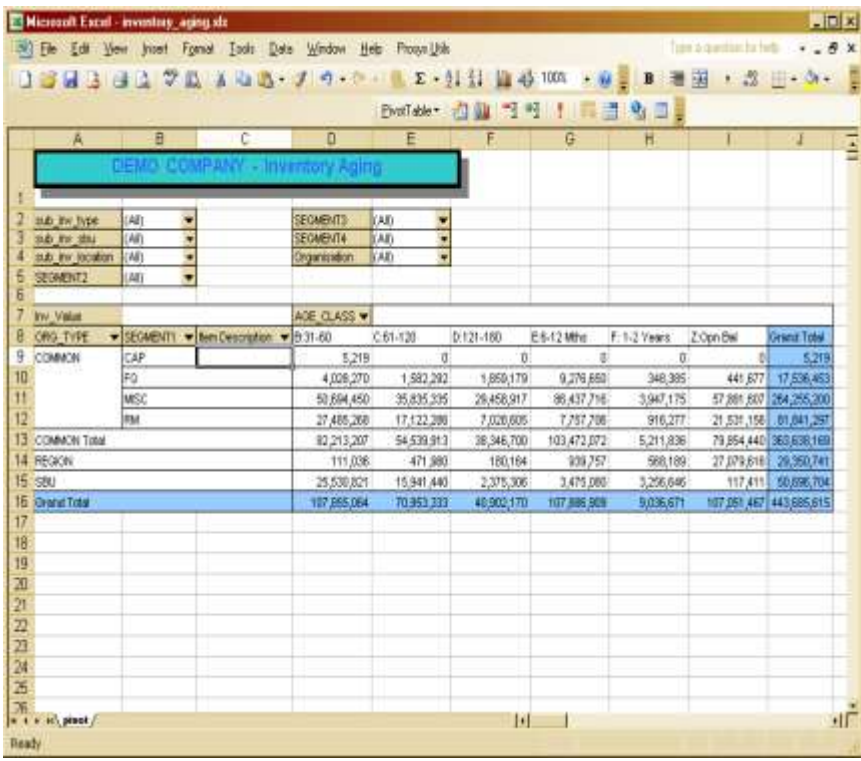

In the adjoining Figure 4 a preprocess has been run to age the inventory. For the report the stocks as on a particular date were taken and the Purchase order receipts of the previous two years were taken. A vba process was written to allocate the stocks to the later purchases. If sufficient quantity was not found in the receipts, the balance stock was considered to be from opening balance.

Users of the report said that the results were very surprising and unexpected.

### **Figure-4**

The above report shows a bird's eye view of inventory in a typical manufacturing company. On the rows the report could be drilled down to the item level. On the columns the inventory aging is seen. The report was used by the company for making account provisions for old stocks.

## **Inventory Velocity Analysis**

Inventory Velocity analysis is just a comparison of the receipts and issues of a given period. This is shown in the following report :

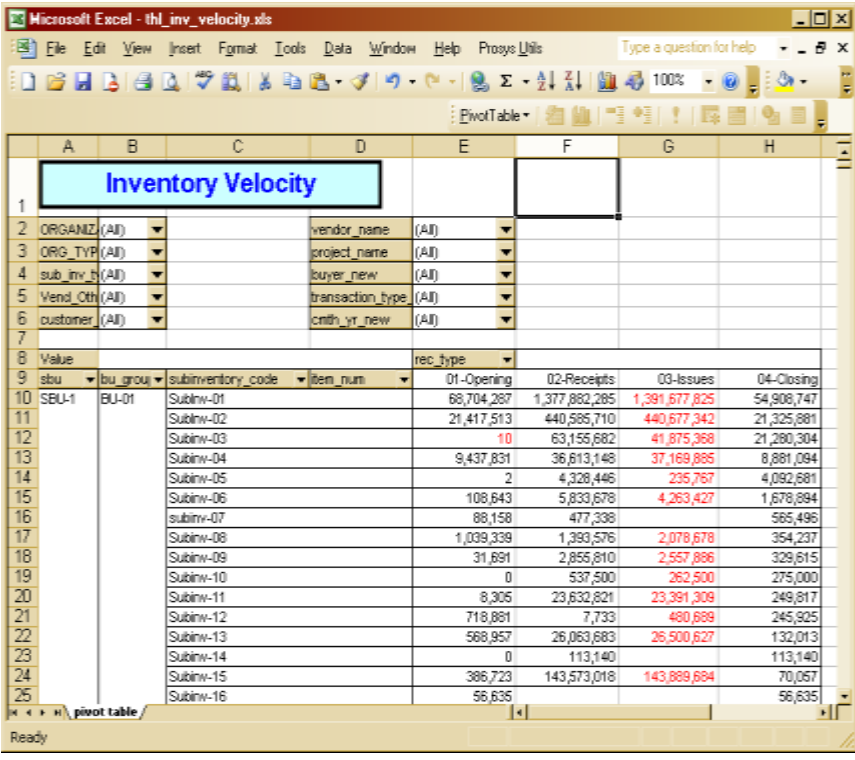

In the adjoining Figure 5 shows the opening balance, receipts, issues and closing balance of each sub-inventory. Within this the user can drill down to the individual items. A high level summary of inventory in such a compact manner shows gives a great degree of visibility in the inventory investments. This report can be summarized by sbu's, and within that individual product lines or warehouses etc. depending on how the inventory organization has been defined.

**Figure-5**

An intelligent dimension can be built to segregate the items where the stocks have increased and where they have decreased. The user can then directly go to those items where stocks have increased and go into the reasons of the same.

## **Inventory Variance Analysis**

Comparing stocks at two points in time, and analysing the difference as caused by quantity changes and as caused by rate changes can show some very interesting results.

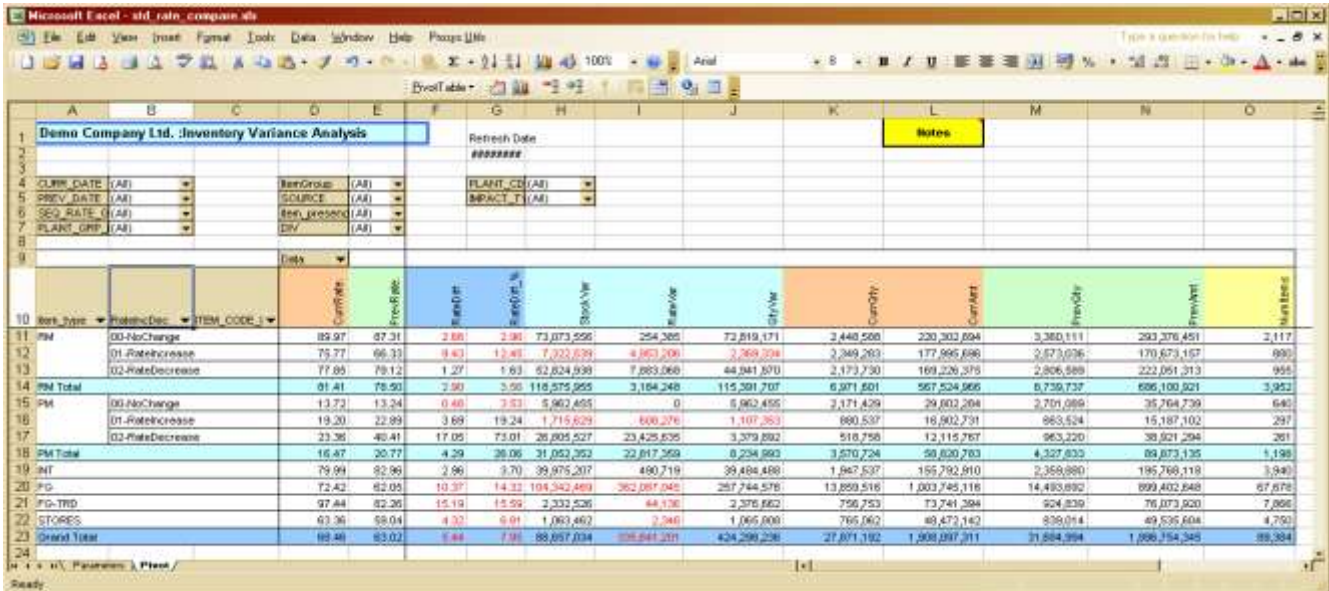

### **Figure-6**

The above report has been generated by comparing the stocks at as on two dates. The overall difference in quantities and value is shown in column H. This is further analyzed into Quantity and Rate variance. The users here wanted the comparison of the average rate at two points of time. An intelligent dimension on the rate variance was created which is shown in column B. It shows those items where there were no changes, where there was a rate increase and rate decrease. Under each of these categories, the user can drill down to the individual items. Another intelligent dimension named 'impact type' analyzed the impact of the rate change in high, medium and low. Using these dimensions the users were able to navigate very easily to those items where the rate change was high and which led to a high impact in stock values.

### **Inventory Holding Cost**

How does one analyze how quickly inventory has been consumed after it was purchased ? This could give a very good indication of the entire procurement process. If the inventory was purchased and consumed after many days, it may mean that the organization is incurring a holding cost. For one of our customers we created an interest algorithm for measuring this performance. We treated each inventory account as a cash credit account. Each receipt from the date of receipt started attracting a positive interest cost at a specified percentage. Each issue from the inventory attracted a negative interest cost at the same percentage. If the number of days between receipt and issues was minimal, this calculation would lead to a very low interest cost, indicating an effective inventory management.

The results of such a calculation was very revealing as shown in the following report. The report can be seen at a summary level and then also drilled down to the item level if required.

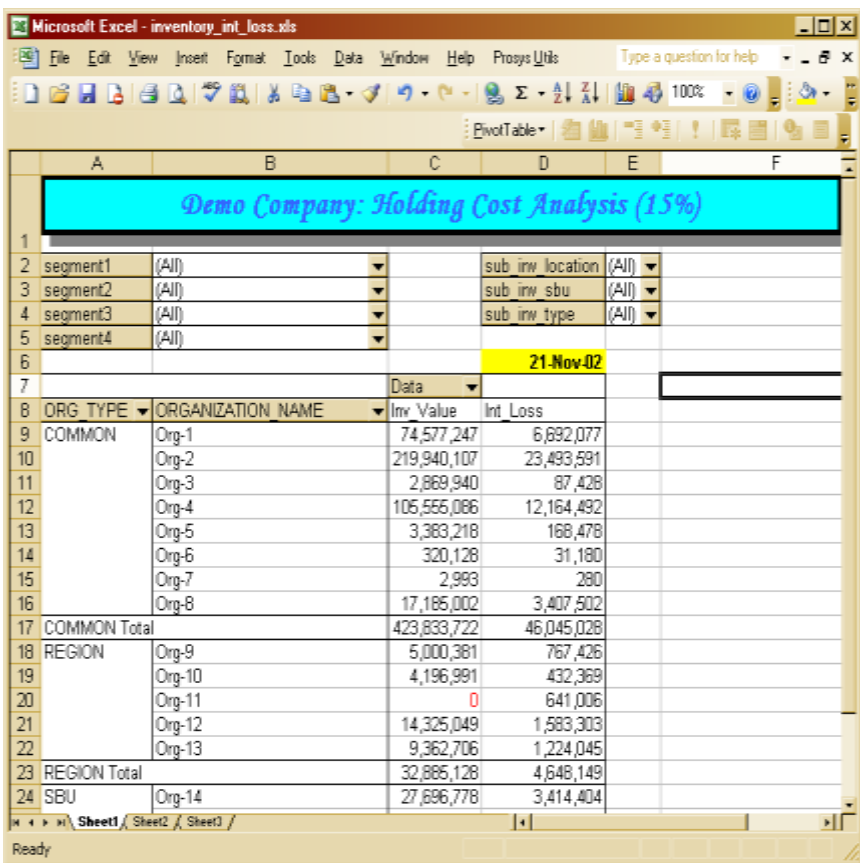

#### **Figure-7**

### **Conclusion:**

Inventory Analysis is a huge area, and a large number of analytical reports can be generated to identify inefficiencies in inventory management. The reports given above are a few examples of what can be done.

The BI solution described above will help you in not only analysing your inventory, but will also give you the benefit of person-independence and load-independence in reporting.

But please don't cut-paste this to your scenario. That would be pushing a solution to a problem. Each scenario is different, analyse yours and build suitable intelligent dimensions!

Best of Luck!

End

### **About the Author:**

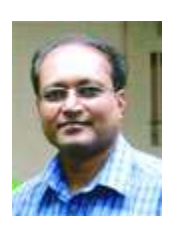

Sanjay Shah (B.Com, CA) is the CEO of Prosys Infotech Private Limited, a Pune; India based company specializing in developing BI solutions. Prosys has developed BI solutions for various companies like Honeywell Automation India Ltd., Alfa Laval India Limited, Tata Auto Components Ltd., Kirloskar Group Corporate Office, Kansai Nerolac Paints Limited etc. He can be contacted at sanjay@prosysinfotech.com.